## **Guide de Soumission – 1 ère étape (PRC, PRCE, JCJC**) *Etape par Etape*

## Connexion: <https://aapgenerique.agencerecherche.fr/>

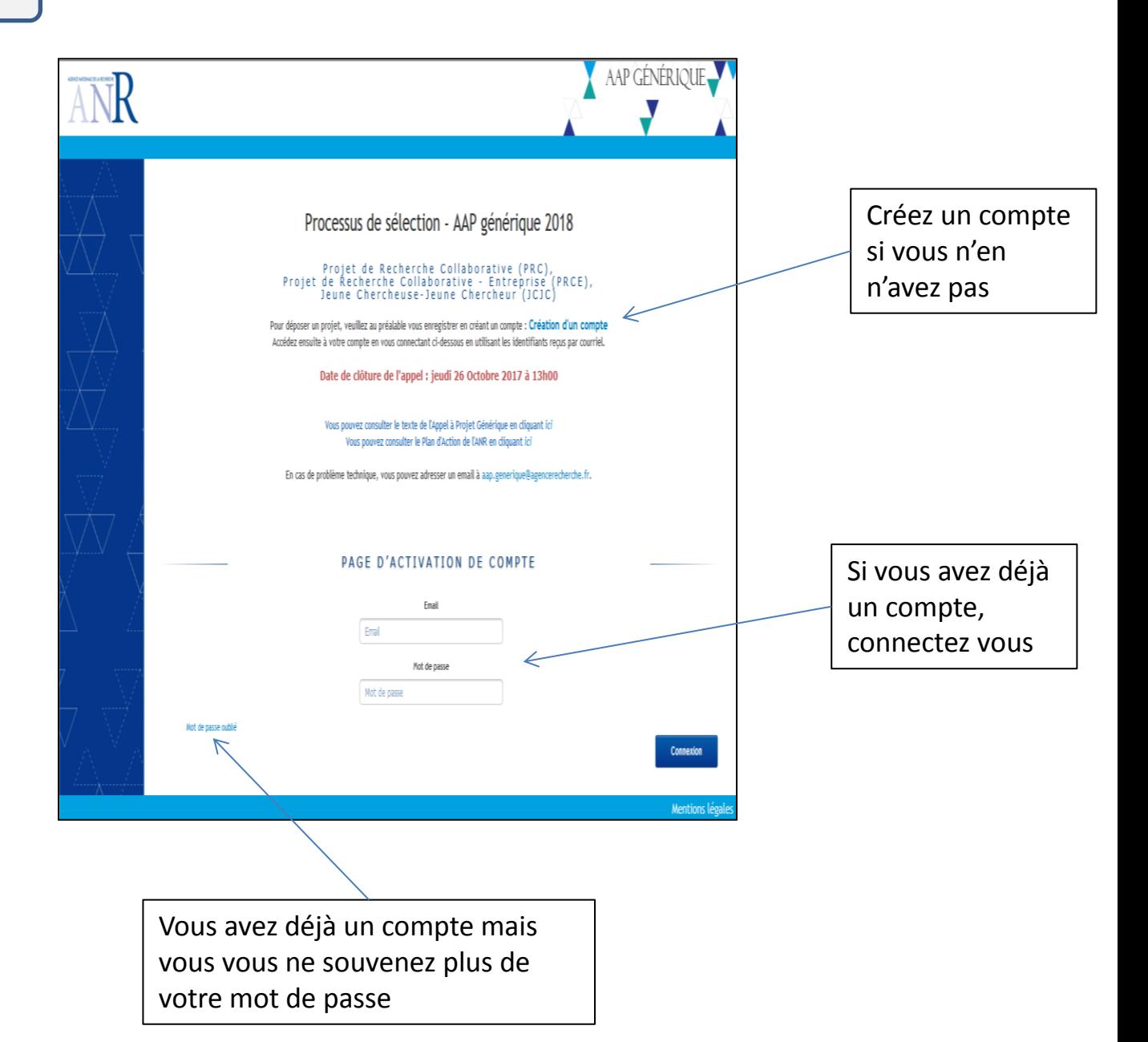

**1**

## Procédure si vous êtes **coordinateur**

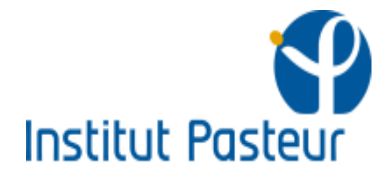

Vous devez choisir un instrument de financement. Les informations relatives à l'instrument sélectionné seront associées à votre pré-proposition. Vous avez la possibilité de modifier l'instrument sélectionné jusqu'à la date de clôture. Cliquez sur suivant pour enregistrer votre choix et accéder au formulaire.

## **SELECTIONNER UN INSTRUMENT**

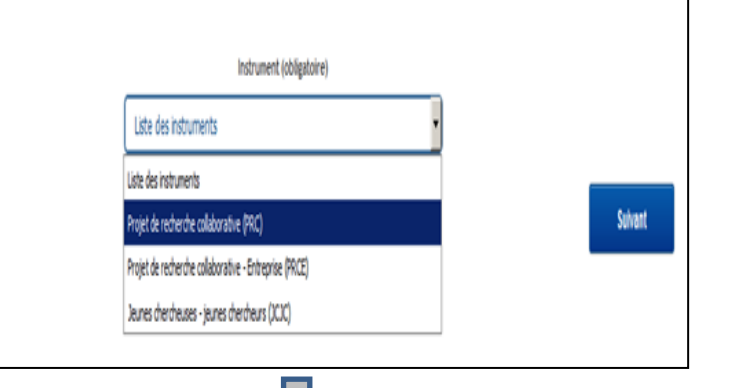

Sélectionnez votre instrument (PRC, PRCE, JCJC) et « suivant »

Vous devez choisir un Comité d'Evaluation Scientifique (CES). Les informations relatives au CES sélectionné seront associées à votre pré-proposition. Vous avez la possibilité de modifier le CES sélectionné jusqu'à la date de clôture. Cliquez sur suivant pour enregistrer votre choix et accéder au formulaire.

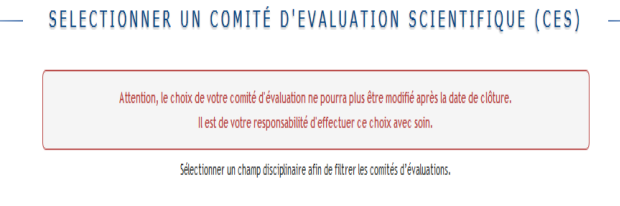

Champ disciplinaire (obligatoire)

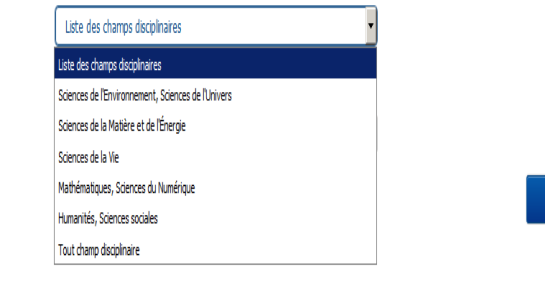

**Suivant** 

Sélectionnez le champ disciplinaire et « suivant »

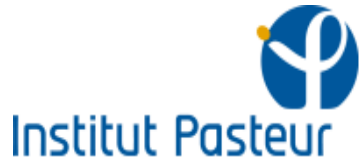

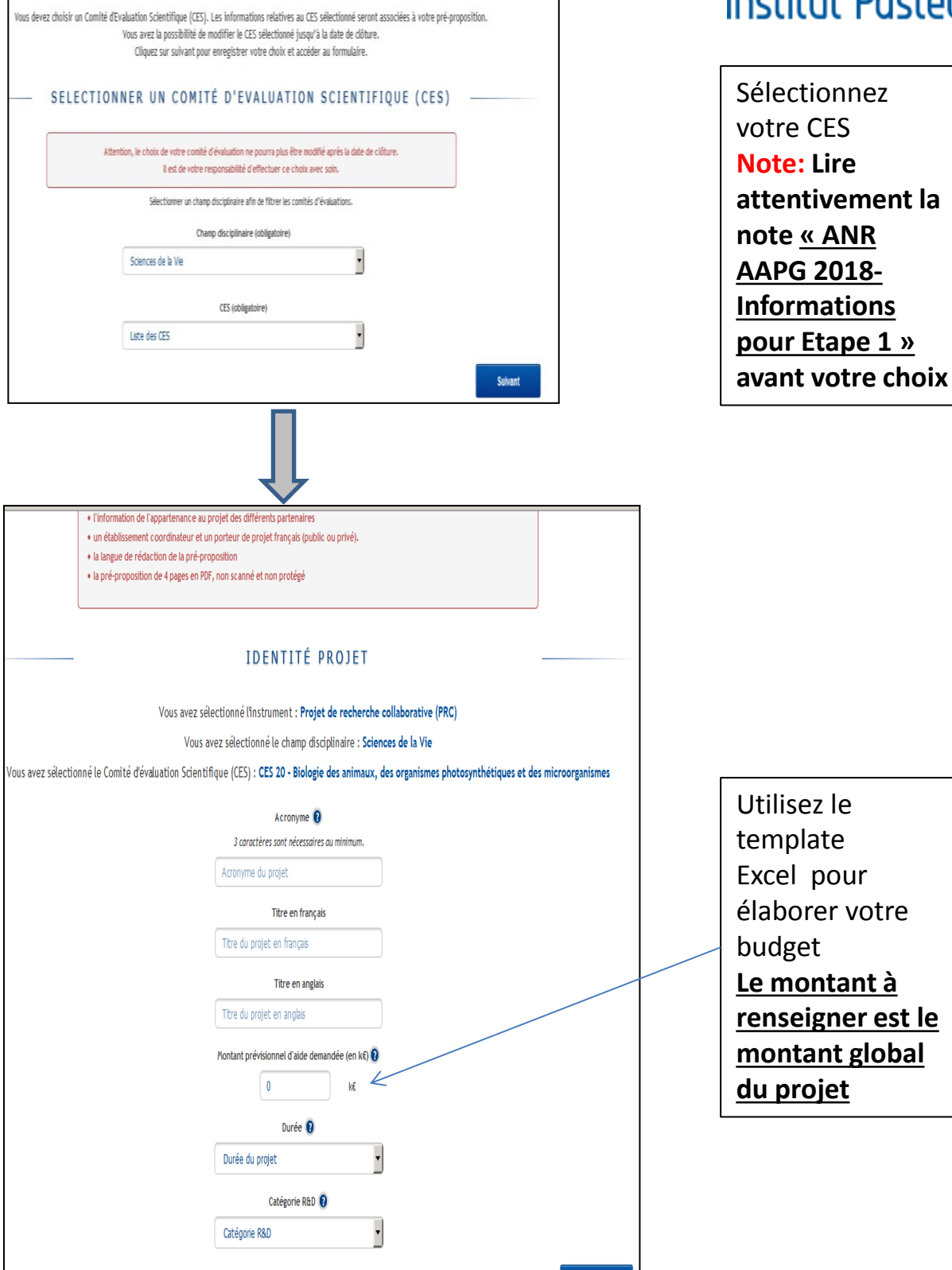

Enregistrer

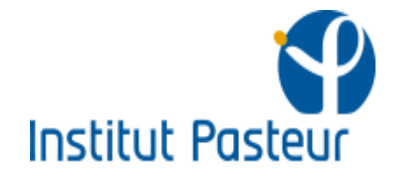

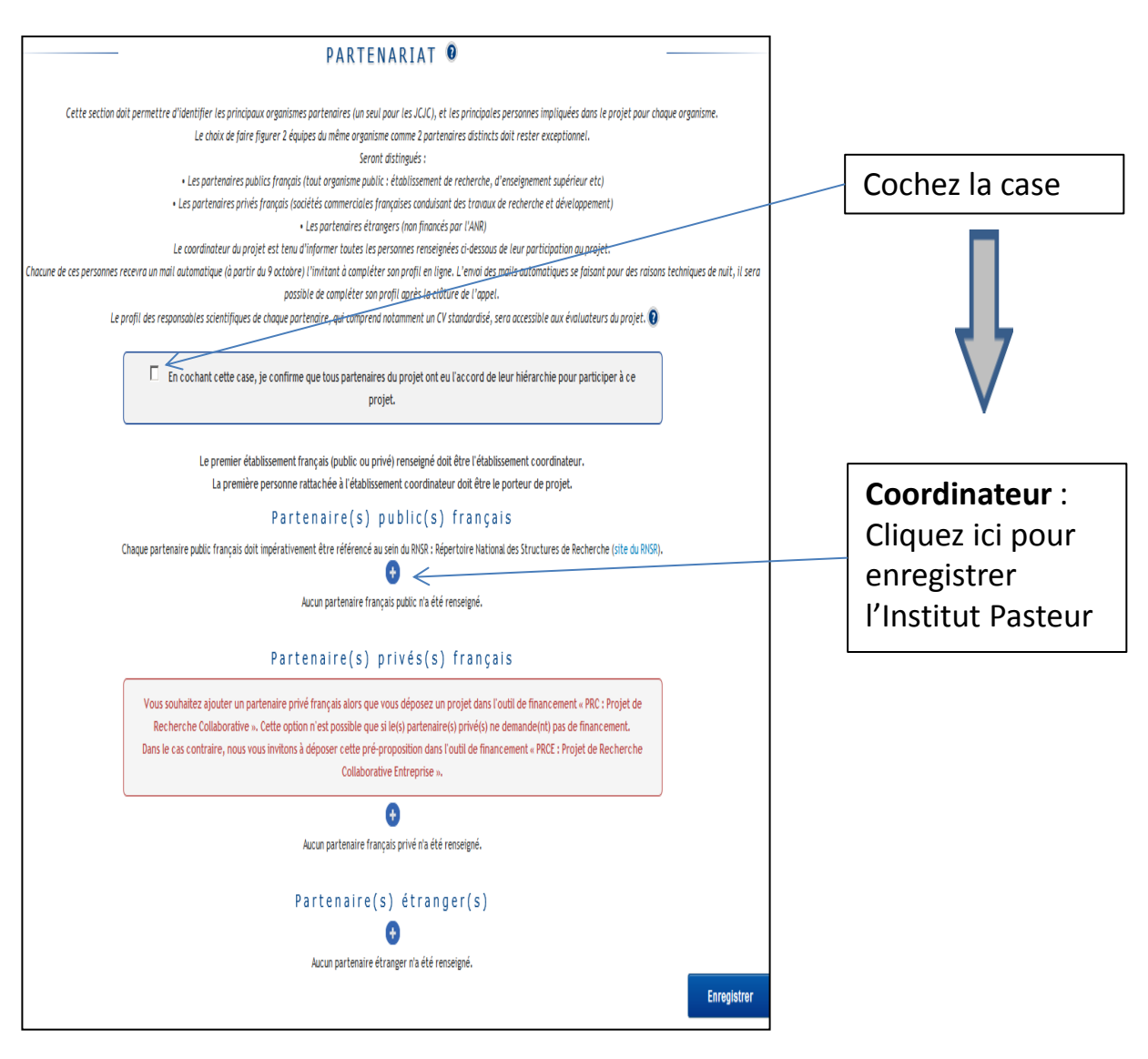

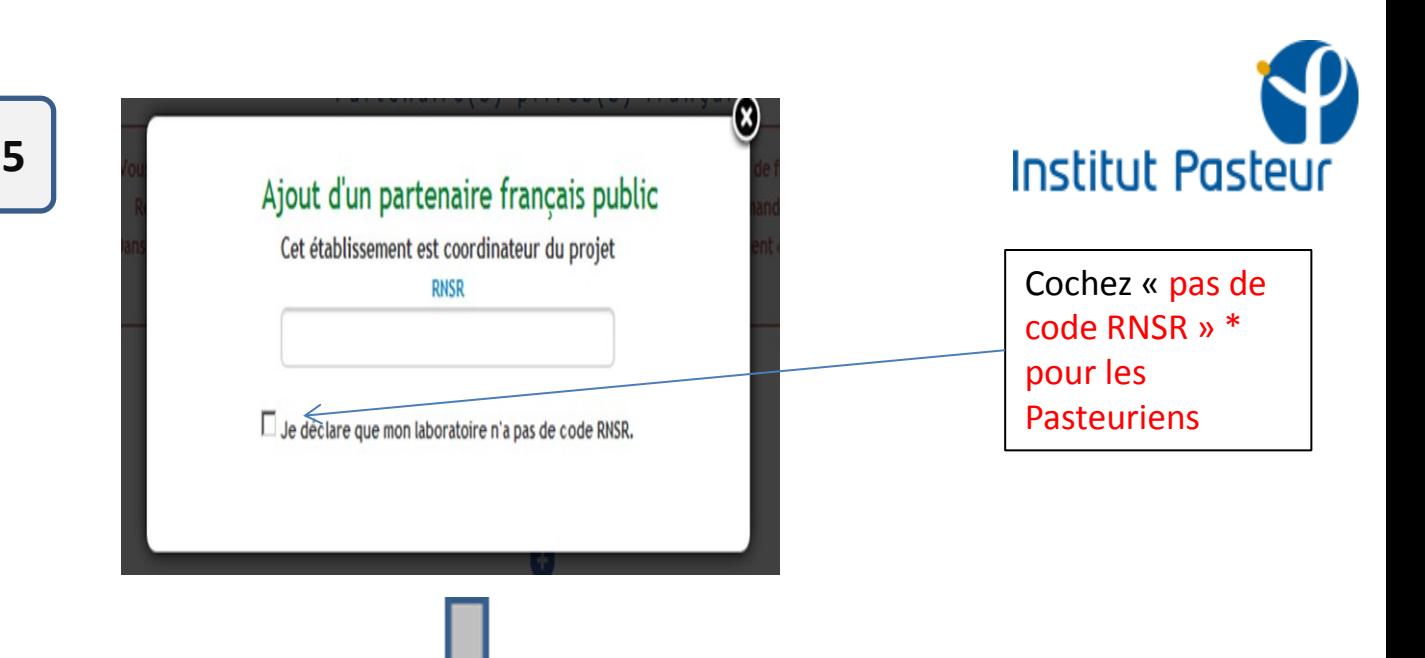

\*Si vous rentrez le code RNSR, vous allez constater le problème suivant: ce qui n'est pas correct!

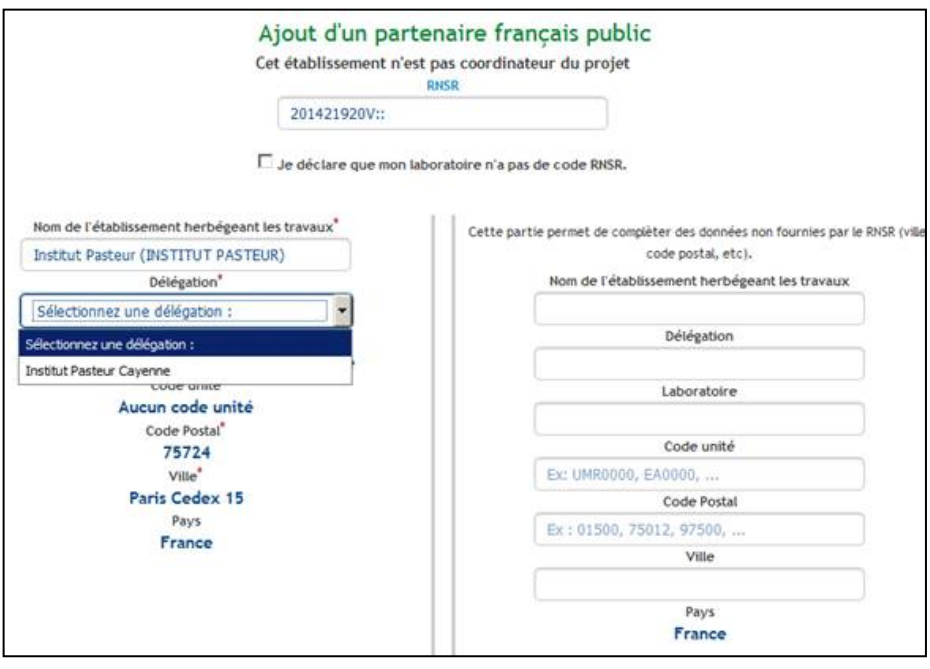

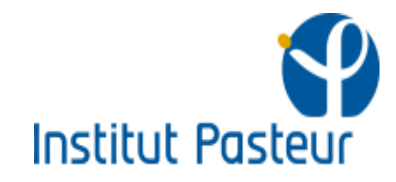

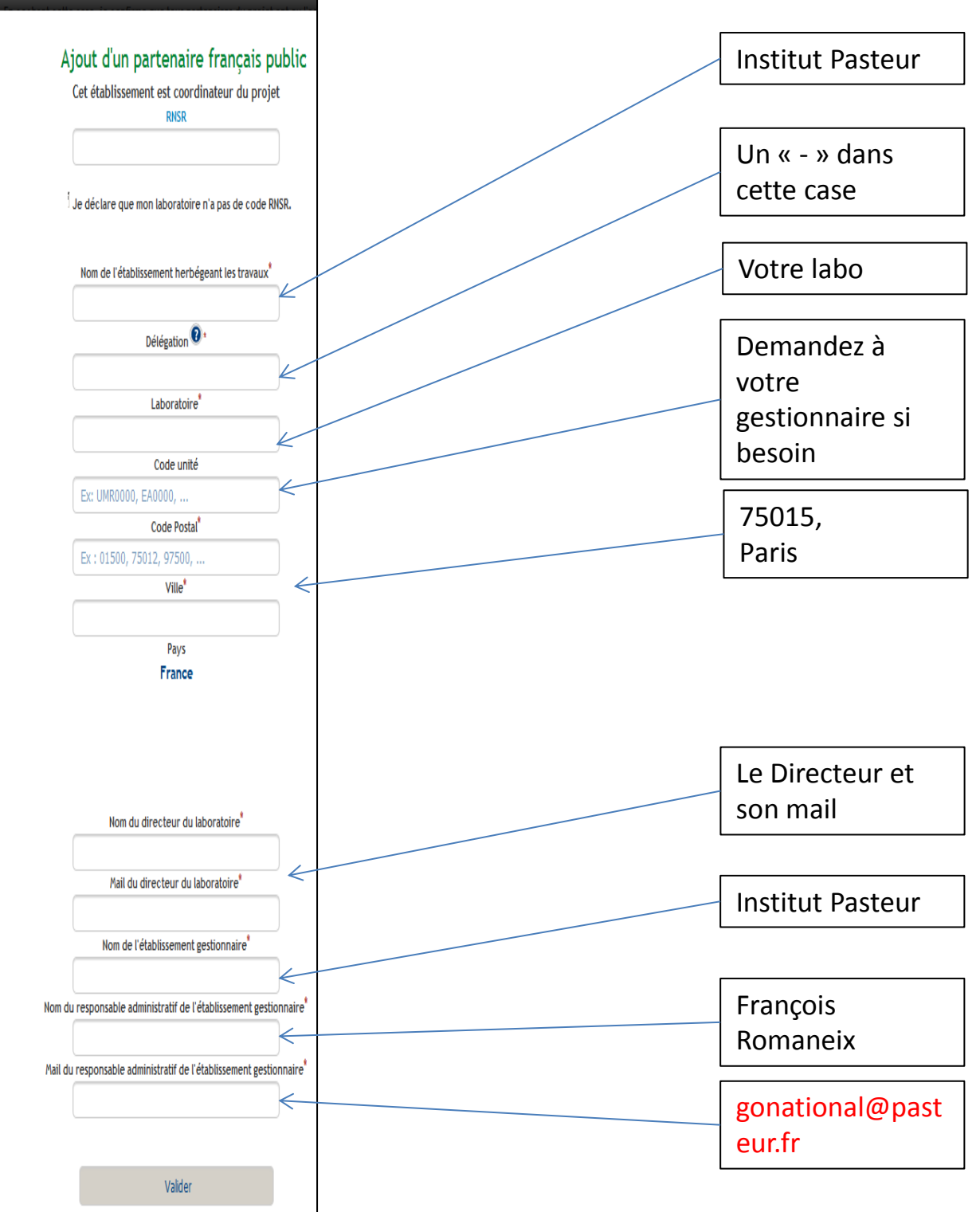

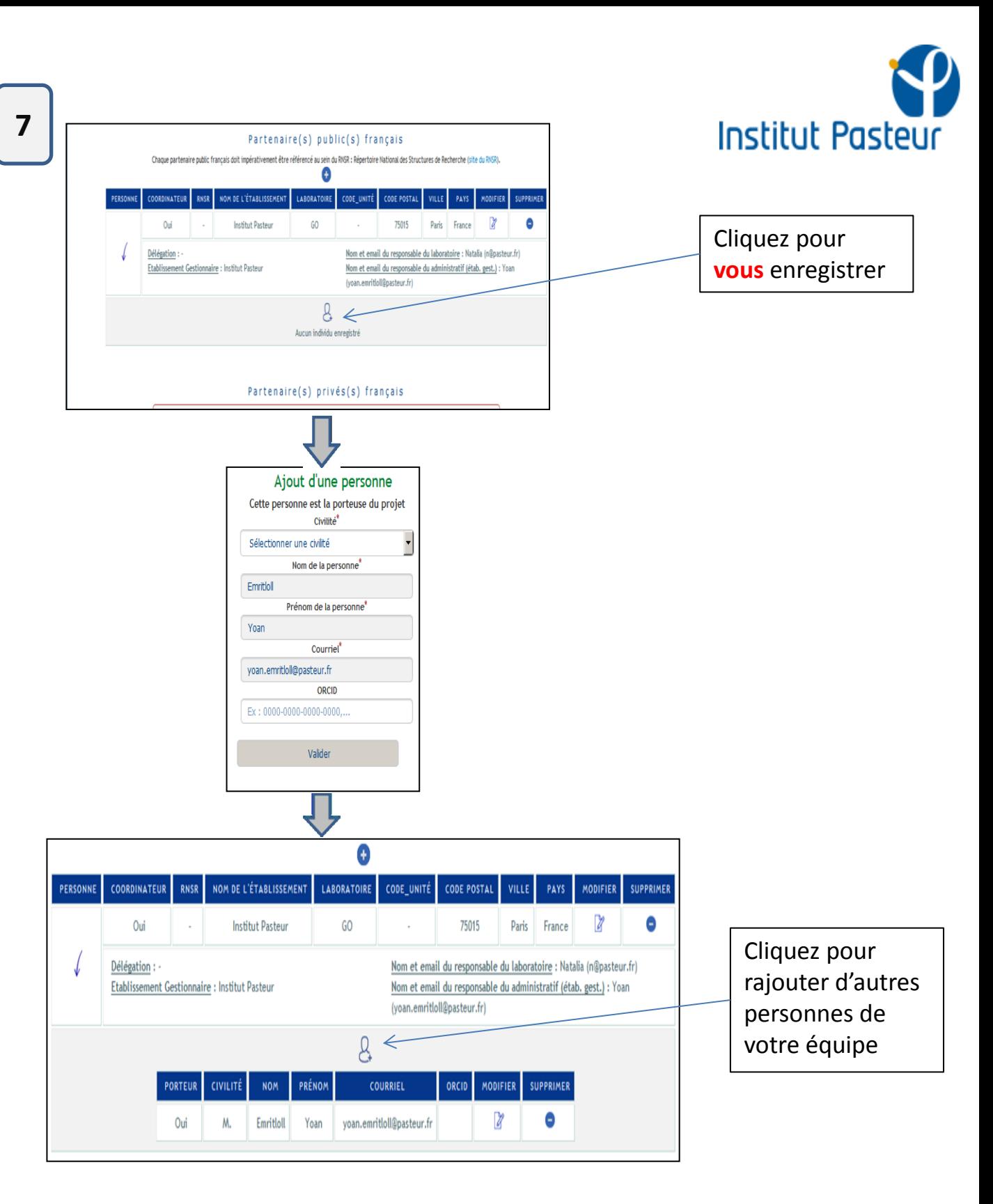

**Note: Répétez les étapes 4 à 7 pour rajouter vos partenaires** *Au préalable, demandez leur les infos requises!*

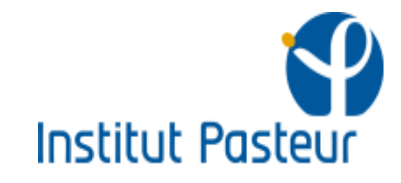

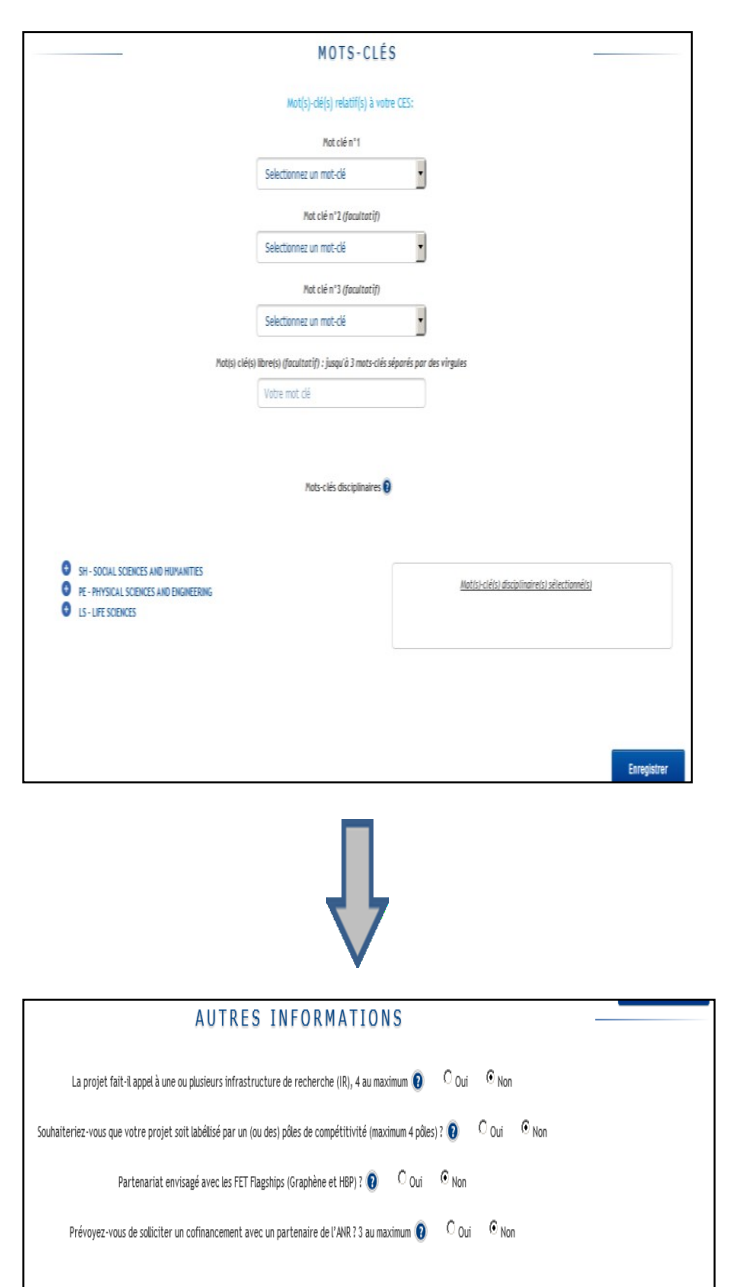

Rentrez les mots clés en lien avec votre CES

En général, « non » à ces questions

Enregistrer

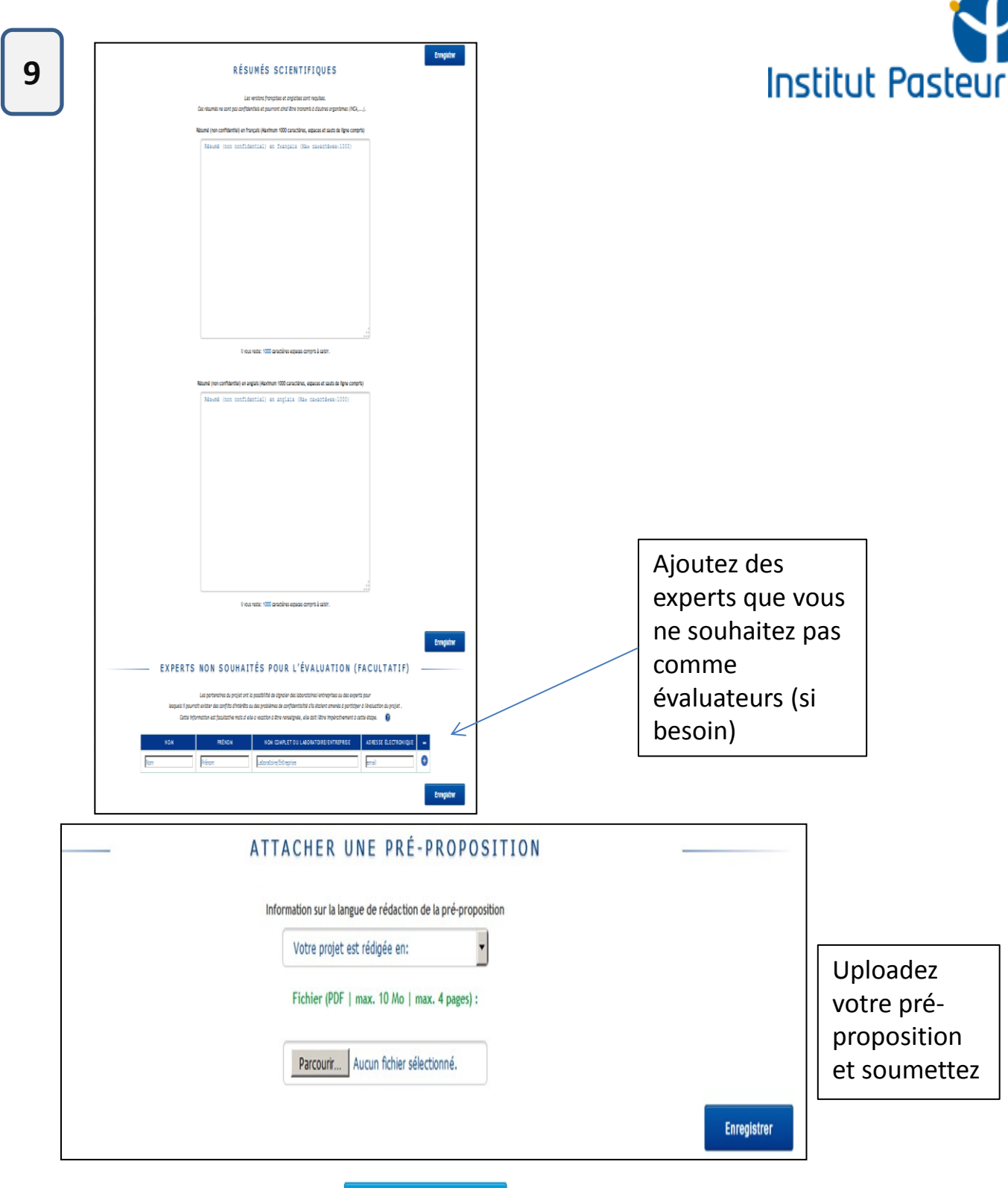

7

Soumettre ma pré-proposition